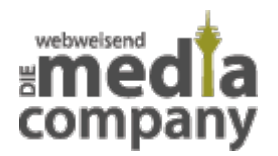

# **FEATURED SNIPPETS - ENDLICH VERSTÄNDLICH ERKLÄRT**

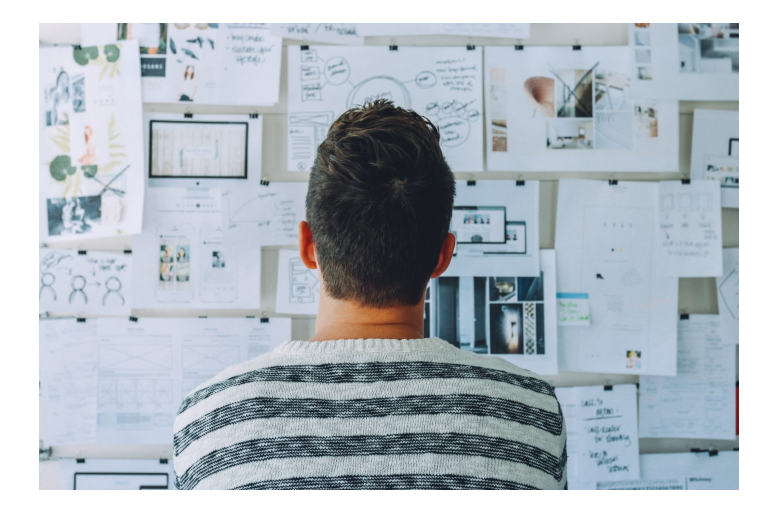

*Veröffentlicht am 25. Oktober 2018 von Karishma*

Featured Snippet – die Position 0 der Google Suchergebnisse und eine weitere Möglichkeit, mehr Traffic zu erzielen und Deine Bekanntheit zu steigern. Wie genau das funktioniert und was Featured Snippets eigentlich sind, findest Du hier heraus.

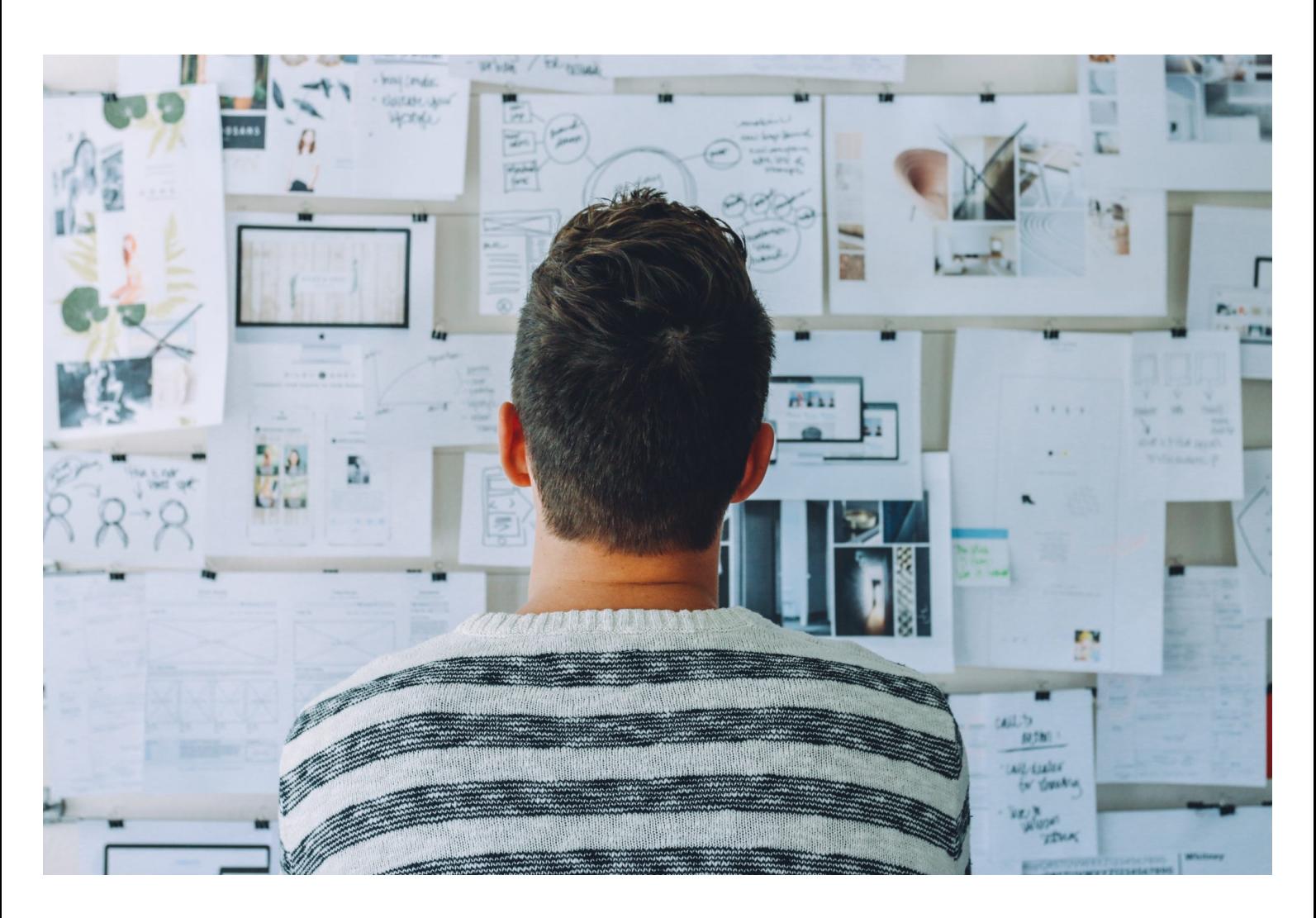

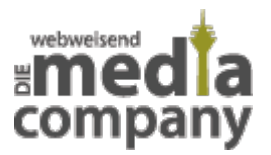

Was sind Featured Snippets? Wir erklären's Dir.

**Featured Snippet** – die Position 0 der Google Suchergebnisse und eine weitere Möglichkeit, mehr **Traffic** zu erzielen und Deine **Bekanntheit** zu steigern. Im Bereich **Search Engine Optimization** (SEO) kannst Du Deinen Content anpassen, um so Deine Chance auf den heiß begehrten Platz zu erhöhen. Wie genau das funktioniert und was Featured Snippets eigentlich sind, findest Du hier heraus.

# **ÜBERSICHT**

- [Was sind eigentlich Featured Snippets?](#page--1-0)
- [Die Vorteile der Antwortbox](#page--1-0)
- [Position 0 wie erstelle ich Featured Snippets?](#page--1-0)
- [Ein unschlagbares Team: Featured Snippet und Voice Search](#page--1-0)
- [Rich Snippet und Knowledge Graph = Featured Snippet?](#page--1-0)
- [Featured Snippets ein Zukunftsausschnitt](#page--1-0)

# **WAS SIND EIGENTLICH FEATURED SNIPPETS?**

Featured Snippets sind hervorgehobene **Antwortboxen**, die direkte und prägnante Antworten auf eine Fragestellung in der Google Suchmaschine liefern. Ein "Snippet" bezeichnet einen extrahierten **Ausschnitt von Inhalten** auf einer Webseite. Ob in der mobilen Version oder in der Desktopversion – Featured Snippets befinden sich über den organischen Suchergebnissen und unter den kommerziellen Google Ads.

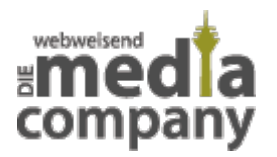

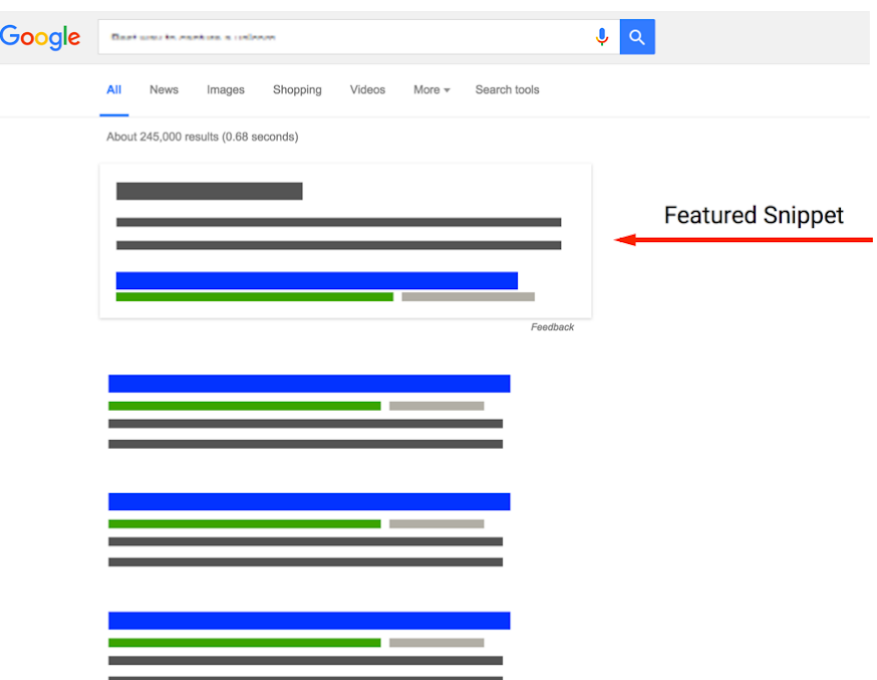

Quelle: https://support.google.com/webmasters/answer/6229325?hl=de

Da sie kein organisches Ergebnis verdrängen und zu Anfang stehen, werden sie als **Position 0** bezeichnet – Ads zählen hierbei nicht dazu. Der Inhalt der Antwortbox wird nicht zwangsläufig aus der Webseite generiert, welche auf Platz 1 der organischen Suchergebnisse steht. Die Content-Quelle befindet sich jedoch innerhalb der Top 10 der Ergebnisse. Das Featured Snippet kann **unabhängig von der Größe und Bekanntheit** des Unternehmens beziehungsweise Webseitenbesitzers ergattert werden. Google prüft **automatisch und programmatisch**, welche Webseite die beste Antwort auf die jeweilige Suchanfrage liefert und selektiert die Passagen für das Featured Snippet. Die Platzierung im Featured Snippet ist genauso **unbeständig**, wie die Positionierung innerhalb der organischen Suchergebnisse. Aufgrund ständiger Google Updates und da jeden Tag neue Webseiten indexiert werden, kann es sehr schnell sein, dass Google eine andere Webseite für besser geeignet und informativer empfindet.

Nicht jede Suchanfrage wird mit einem Featured Snippet beantwortet. Es handelt sich jedoch meist um **Fragestellungen oder Vergleiche**. Sowohl bei informativen als auch transaktionalen Suchanfragen können Featured Snippets ausgespielt werden.

## **WIE SEHEN FEATURED SNIPPETS AUS?**

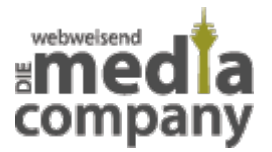

#### gibt **unterschiedliche Darstellungsarten** von

Featured Snippets. Die Formate reichen vom regulären Text über Videos bis hin zu Listen und Tabellen. Unter dem Content werden Titel und URL der Webseite, welche als Informationsquelle dient, angegeben und verlinkt.

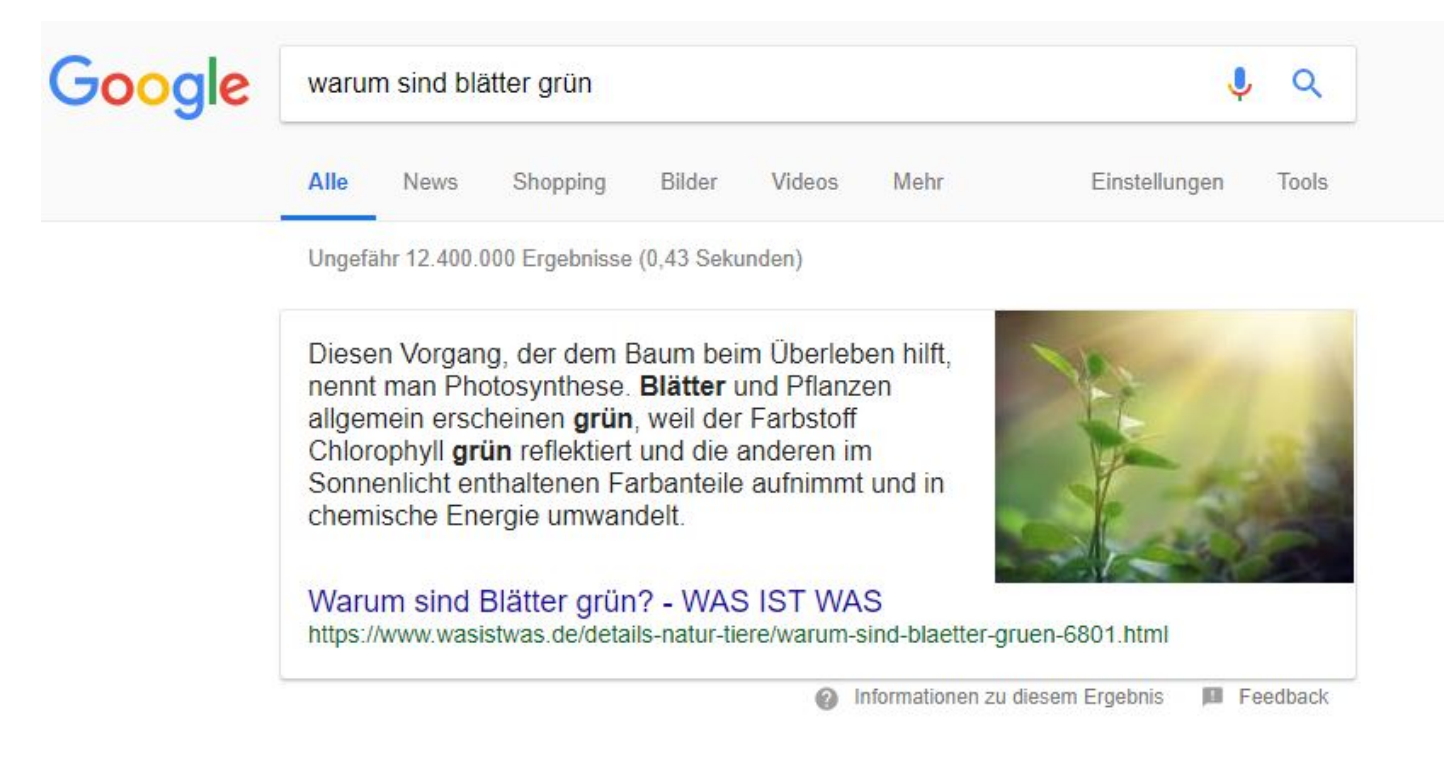

Beispiel eines Text Snippets

## **TEXT SNIPPETS**

#### **Text**

**Snippets** bestehen – wie schon vermutet – aus einem Text mit **ein oder mehreren Sätzen**. Oftmals werden Wikipedia Einträge gefeatured, da die Online Enzyklopädie eine vertrauenswürdige Quelle für Google ist. Neben dem Text wird ab und an auch ein Bild angezeigt, welches nicht zwingend von derselben Webseite sein stammen muss. Empfindet Google die Bilder auf der Zielseite für unpassend, kann es sein, dass ein Bild von einer anderen Webseite verwendet wird.

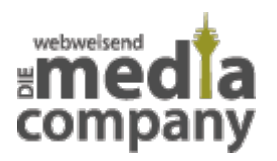

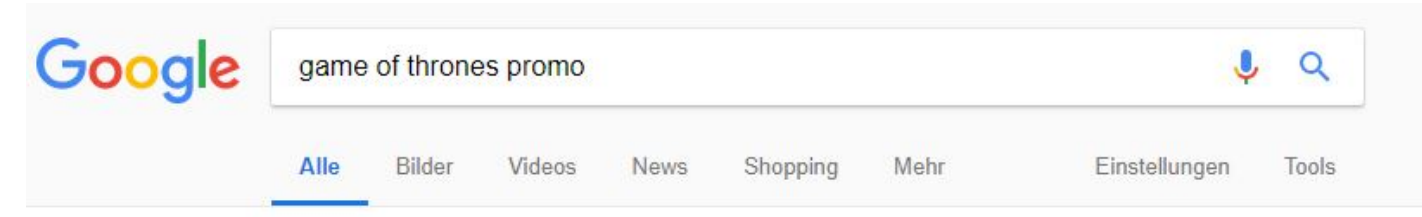

Ungefähr 36.200.000 Ergebnisse (0,34 Sekunden)

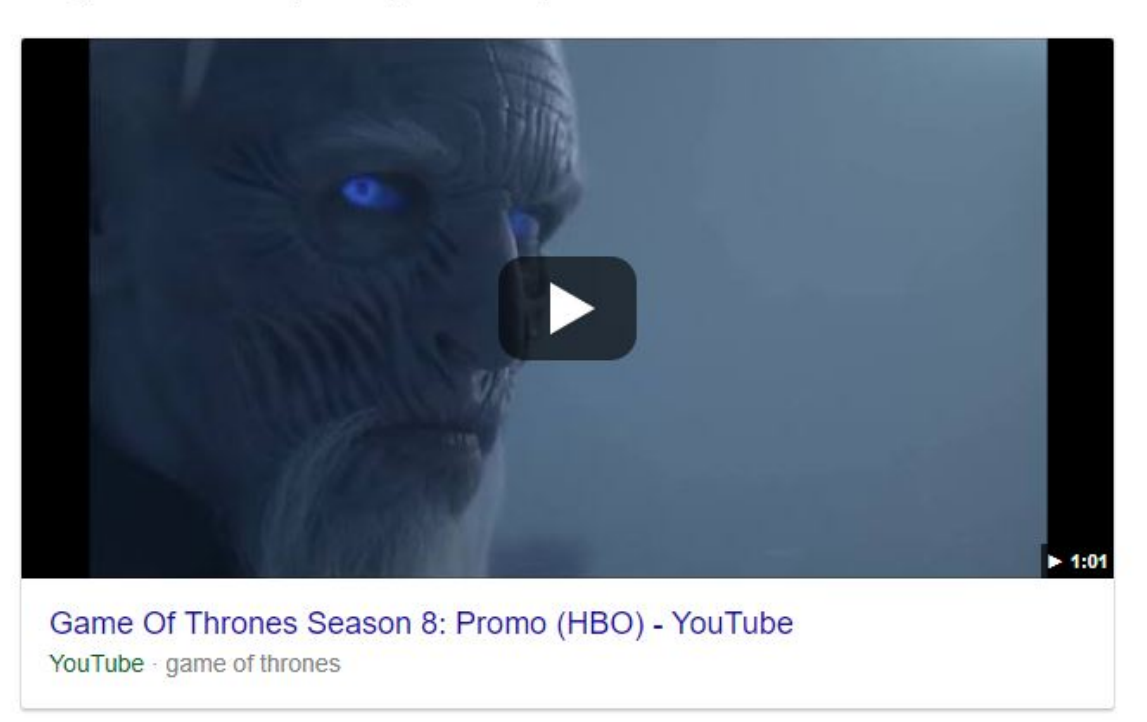

Beispiel eines Video Snippets

## **VIDEO SNIPPETS**

Die

**Videos**, die für diese Art von Featured Snippets verwendet werden, stammen meistens von YouTube. Unter dem Video mit dem entsprechenden Thumbnail sind Videotitel und das jeweilige Videoportal angegeben. Mit einem Klick gelingt der User zur Webseite und kann sich dort das Video anschauen.

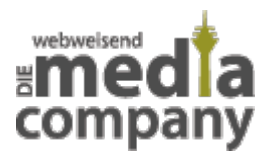

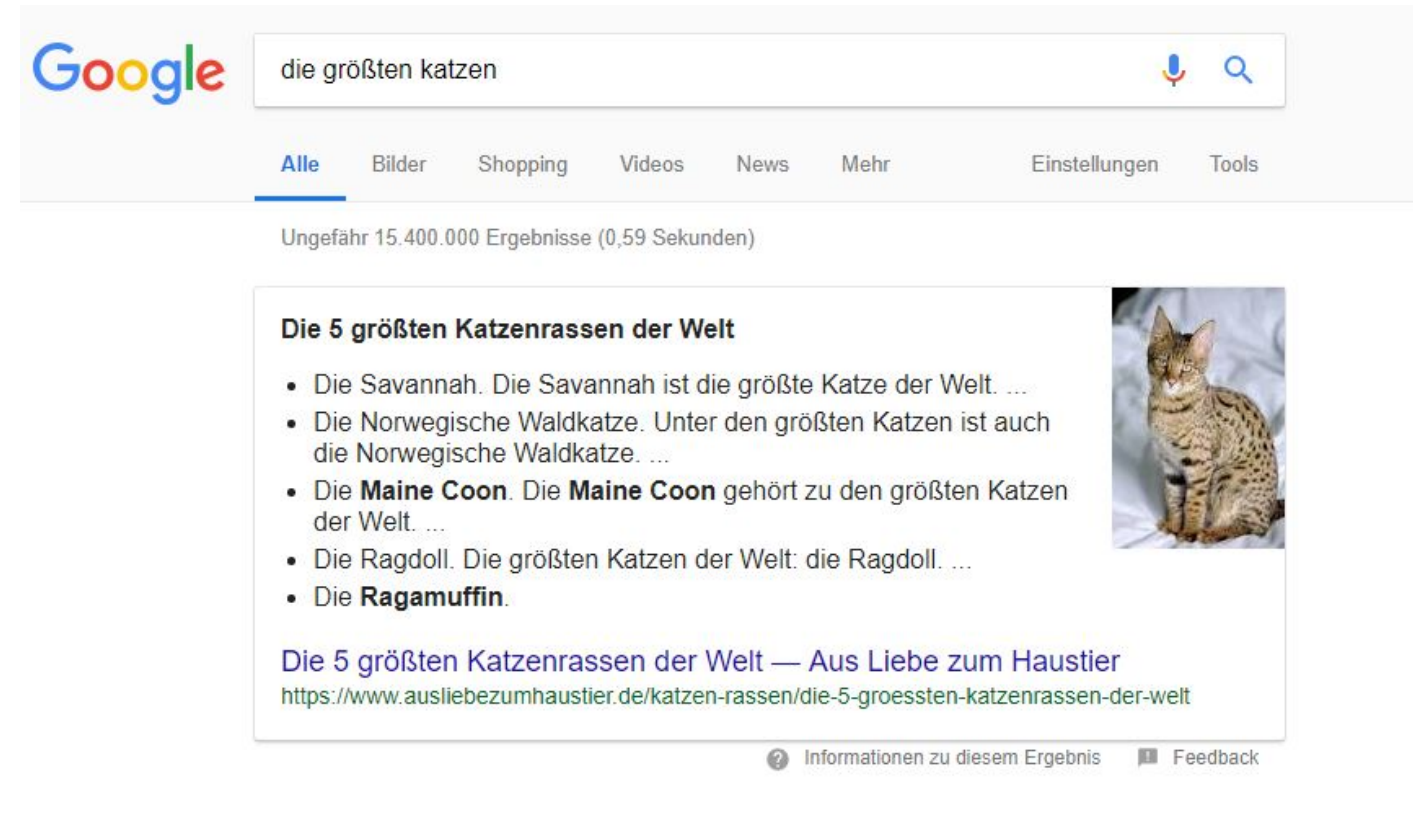

Beispiel eines Listen Snippets

# **LISTEN SNIPPETS**

#### Google

entscheidet selbst und abhängig von der Suchanfrage, ob ein Ausschnitt einer Webseite als Text, Liste oder Tabelle wiedergegeben wird. Bei **Listen Snippets** erstellt der Suchmaschinengigant aus dem Content der jeweiligen Seite eine Auflistung. Das heißt, dass der Webseiteninhalt nicht einmal als Liste vorhanden sein muss. **Aus den Überschriften** im Text sucht sich Google die relevanten Unterpunkte für die Auflistung zusammen. Solche Listen Snippets sind vor allem bei Rezepten, Anleitungen und Aufzählungen zu finden. Ab und an wird auch ein Bild neben dem Text angezeigt.

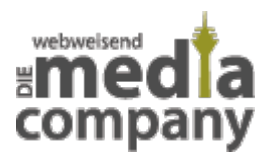

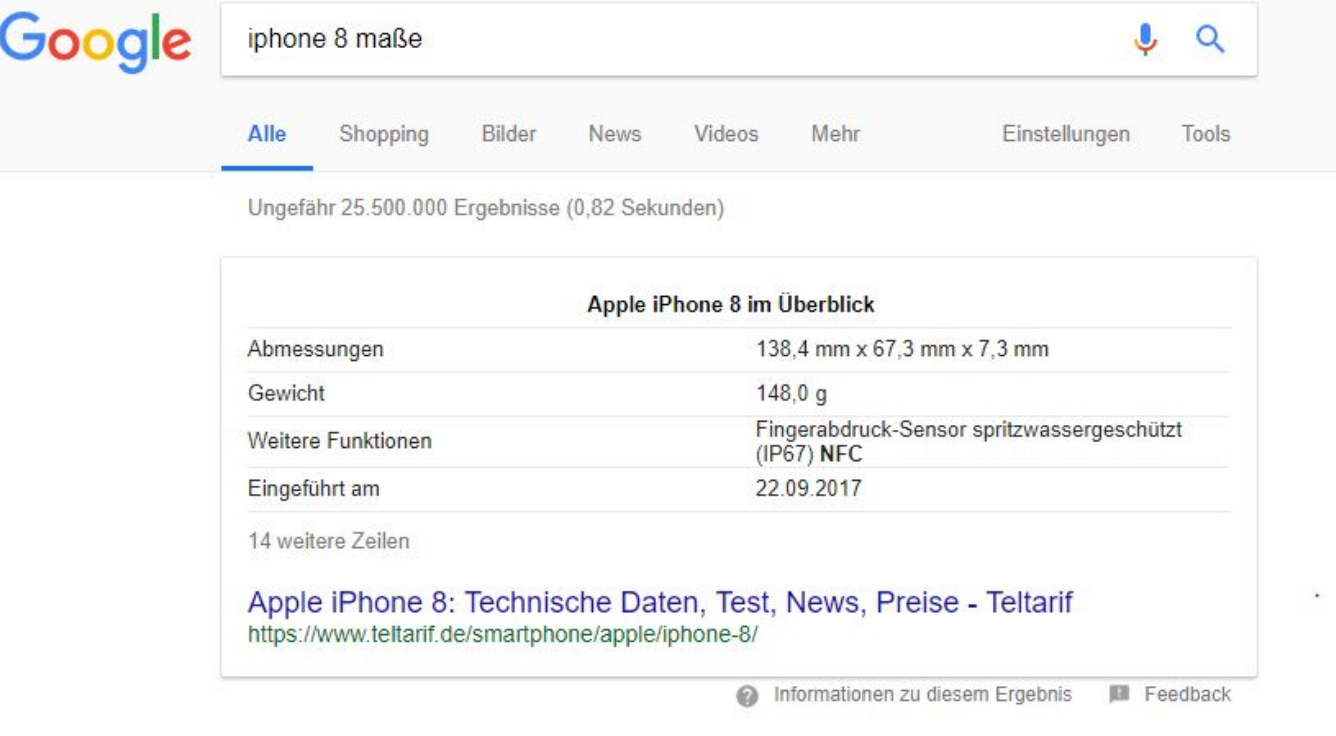

Beispiel eines Tabellen Snippets

## **TABELLEN SNIPPETS**

Hierbei

handelt es sich um Featured Snippets, die einen **Teil einer Tabelle** auf einer Webseite extrahieren. Vor allem für **übersichtliche Auflistungen** von relevanten Informationen wie beispielsweise technische Daten oder Preisvergleiche sind Tabellen Snippets geeignet.

# **DIE VORTEILE DER ANTWORTBOX**

Featured Snippets verhelfen dem User zu einer schnellen Antwort auf seine Frage. Sie werden auffällig im Sichtfeld des Users platziert und ermöglichen Dir eine **Positionierung** vor den organischen Suchergebnissen. Gleichzeitig haben Featured Snippets positive Auswirkungen auf Dein **organisches Ranking**. Ist Deine Webseite Informationsquelle für Googles Answer Box steigert dies Deinen **Traffic** und Deine **Klickrate**, die sogenannte [CTR](https://www.media-company.eu/blog/allgemein/klickraten-bei-google/) (Click Through Rate). Hier ist festzuhalten, dass Deine CTR lediglich steigt, wenn User auch tatsächlich Deine Webseite besuchen. Wird eine Frage mit dem Featured Snippet jedoch direkt beantwortet, sieht der User

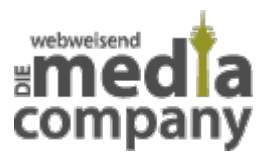

höchstwahrscheinlich keinen Nutzen darin, Deine Webseite aufzusuchen.

### Wie

bereits erwähnt, kannst Du die begehrte Position 0 unabhängig von Größe, Budget und Bekanntheit für Dich ergattern. Google selektiert die relevanten Informationen aus der geeignetsten Webseite und stellt diese sichtbar für den User dar. Dies verpasst Deiner Bekanntheit und **Brand Awareness** einen ordentlichen Boost.

Optimierst Du Deinen Content - neben den üblichen [wichtigen SEO-Faktoren](https://www.media-company.eu/blog/allgemein/was-ist-seo/) (Search Engine Optimization) - auf Featured Snippets, optimierst Du automatisch auf die **Sprachsuche**, die sogenannte [Voice Search](https://www.media-company.eu/blog/allgemein/internet-of-voice-sprachsuche/). Was genau das bedeutet und wie Du Deinen Content optimierst, erfährst Du an späterer Stelle.

# **POSITION 0 – WIE ERSTELLE ICH FEATURED SNIPPETS?**

### Dazu

gibt es leider eine ernüchternde Antwort: Google entscheidet

## **eigenständig**,

für welche Suchanfragen Featured Snippets angezeigt werden sowie welche Inhalte relevant sind und vor allem welche Webseite als Informationsquelle verwendet wird. Somit kannst Du Featured Snippet Inhalte nicht selber vorgeben. Aber Du kannst Deinen Content

## **optimieren**

## **und strukturieren**.

Dadurch highlightest Du für Google die relevanten Passagen Deines Contents im Code Deiner Webseite. Zudem kannst Du bestimme Abschnitte im Quellcode für Featured Snippets **ausschließen**. Dies ist mit dem Tag *<meta name="googlebot" content="nosnippet">* machbar.

Wie

Du dennoch Deine Chance erhöhst, mit Deinem Content im Featured Snippet zu erscheinen, haben wir für Dich zusammengestellt:

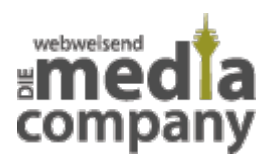

## **1. KEYWORD RECHERCHE**

Erster

Schritt, um Featured Snippets für Dich zu gewinnen, ist die Ermittlung häufiger Suchanfragen und Schlüsselwörter, sogenannter **Keywords**. Dies kannst Du bei Google direkt in der Google Search Console machen oder aber Du verwendest andere Anbieter wie beispielsweise Searchmetrics. Mit answerthepublic.com findest Du häufig gesuchte Fragestellungen zu Deinen Keywords. Die meisten **Keyphrasen**, – also Suchanfragen, die aus mehreren Wörtern bestehen – bei denen Featured Snippets angezeigt werden, sind die allzeit bekannten **W-Fragen**: wer, wie, wo, was. Zudem kannst Du häufige Fragen Deiner Kunden für die Erstellung Deines Content aufgreifen. Eine weitere Möglichkeit ist die Suche in der Suchmaschine selbst. Bei der Eingabe einer Suchphrase in Google werden **ähnliche Fragen** vorgeschlagen, die andere Nutzer stellten. Daran kannst Du Dich zusätzlich orientieren.

# **2. ERSTELLE EINE LANDING PAGE**

Bei

ausführlichen Erklärungen zu Keyphrasen eignet sich eine separate **Zielseite** oder beispielsweise ein Blog. Gib auf einer spezifischen Produktseite alle relevanten Daten und Informationen sowie **Related Content** – also verwandte Inhalte – an: bietest Du als Einzelhändler Lebensmittel an, kannst Du beispielsweise Rezeptideen zu dem Produkt hinzufügen. Hast Du eine Vielzahl an ähnlichen Fragen und Keyphrasen, empfiehlt sich die Erstellung einer **FAQ-Seite**.

## **3. OPTIMIERE DEINEN CONTENT**

Generell

solltest Du Deinen Content nach den wichtigen SEO-Faktoren anpassen, um Dein Google Ranking zu pushen. Achte dabei auf die **Qualität**

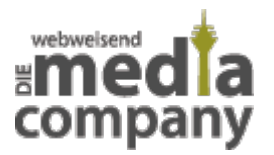

Deiner Inhalte und passe sie auf Deine Zielgruppe sowie relevante Keywords an. Um in der Antwortbox gefeatured zu werden, solltest Du Deinen Content nicht nur auf einzelne Schlüsselwörter optimieren, sondern auf ganze Suchphrasen. Nehme so viele **zusammengehörige Fragen** auf wie möglich und beantworte diese klar und verständlich auf Deiner Landing Page. Stelle Google und Deiner Zielgruppe zusätzlich Related Content bereit und frische Deinen Content mit hochwertigen **visuellen Medien** wie Bilder, Videos oder Infografiken auf. Mit **schema.org** kannst Du Deine Daten und Inhalte strukturieren. So vereinfachst Du Google die Selektion für Featured Snippets.

## **TEXT SNIPPETS**

#### Um

ein Text Snippet zu gewinnen, solltest Du auf Deiner Landing Page mehrere Absätze bestehend aus 40-60 Wörtern verfassen. Achte darauf, Deinen Text **klar und verständlich** zu schreiben. Halte Dich kurz und präzise und vermeide lange verschachtelte Sätze. Dein Text sollte simpel geschrieben sein, aber gleichzeitig Deine Expertise und **Kompetenz widerspiegeln** – nichts weckt mehr Vertrauen als ein Experte, der fachspezifisches Wissen anschaulich und spannend erklären kann. Nimm die Keyphrase in der Überschrift mit auf. So erkennt Google, dass im folgenden Abschnitt die Antwort zu finden ist. Beantworte auf Deiner Landing Page so viele ähnliche Fragen wie möglich.

## **LISTEN UND TABELLEN SNIPPETS**

## Wie

bereits erwähnt, muss Dein Content nicht zwangsläufig aus einer Liste bestehen oder eine beinhalten. Die in der Antwortbox gezeigte Auflistung wird **aus den Headlines** Deiner Seite generiert. Stelle Deine Überschriften im Text als auch im Code klar und auffällig dar, so kann Google diese leichter für die Zusammenstellung eines Listen Snippets übernehmen.

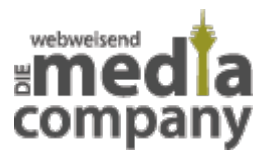

Tabellen wiederum müssen auf Deiner Webseite **vorhanden** sein. Je nach Größe **reduziert** Google die Darstellung. Die ausgeblendeten Zeilen und Spalten werden mit dem Vermerk "Weitere Einträge" versehen. Je mehr Informationen Du in Deinen Text oder Tabelle einbindest, desto eher wird Google diese ausblenden und mit dem Weiterlesen-Hinweis zum **Klickanreiz** vermerken. Idealerweise **beantwortet** Dein Featured Snippet **75% der Frage**. Dadurch kann der User sein Informationsbedürfnis befriedigen, gleichzeitig ist er daran interessiert auf Deiner Webseite mehr zu erfahren. Dies schaffst Du, in dem Du in den ersten drei Zeilen die wichtigsten Daten nennst und so viele Tabellenreihen wie möglich angibst und füllst.

## **4. VERGLEICHE DEINE KONKURRENZ**

Finde

heraus, wer beziehungsweise welche Webseite das Featured Snippet zu der jeweiligen Keyphrase ergattert hat und **vergleiche** Deinen Content mit dem Sieger. Um herauszufinden, wo Du in der Featured Snippet Schlange stehst, gibst Du im Google Suchfeld die Keyphrase und die Domain des Gewinners ein: *Keyphrase* -*beispieldomain.de*. Mit dieser Suchfunktion schließt Du die Domain Deines Gegeners aus und kannst so die **Rangfolge** für die Answer Box sehen. Um weitere Domains auszuschließen, musst Du *AND -beispieldomain2.de* an die vorherige Suchanfrage anhängen. Siehst Du eine Reihe von normalen organischen Ergebnissen, bedeutet dies, dass keine andere Seite geeignet ist, die Position 0 zu erreichen.

## **5. ANALYSIERE REGELMÄSSIG**

Regelmäßige Analysen sind im Online Marketing Pflicht, daher ist es beim Thema Featured Snippets auch nicht anders. Halte Deine Konkurrenz immer im Blick und passe Deinen Content an. Nach einer Aktualisierung reichst Du Google in der Search Console Deine optimierte Zielseite zum erneuten **Crawlen** weiter – d.h. Deine aktualisierte Webseite wird im Web indexiert, sodass Suchmaschinen diese leichter finden und dem User ausspielen können. So wird Dein Ranking neu berechnet.

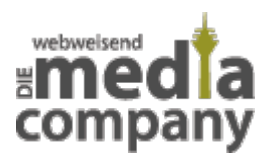

## **EIN UNSCHLAGBARES TEAM: FEATURED SNIPPET UND VOICE SEARCH**

### Featured

Snippets und **Voice Search** hängen unmittelbar zusammen. Voice Search ist die gesprochene Suche mittels digitalen Sprachassistenten wie Google Home oder Siri. Spricht der User seine Suchanfrage zu den Voice Search Assistenten, erhält er auch eine **gesprochene Antwort**. Diese Antwort stammt aus dem Featured Snippet. Hast Du das Featured Snippet erobert, heißt das, dass Google Deinen Content als lesbar und verständlich interpretiert. Da die Sprachassistenten nur eine Quelle zitieren, wird dem User **ausschließlich** Dein Content vorgelesen.

## **RICH SNIPPET UND KNOWLEDGE GRAPH = FEATURED SNIPPET?**

#### Rich

## Snippets sind **Erweiterungen**

der kleinen Textausschnitte, die in den Suchergebnissen angezeigt werden. Snippets allgemein bestehen aus Titel, Beschreibung und URL der Seite. Titel und Beschreibung werden zusammen als **Metadaten** bezeichnet. Diese kannst Du vorgeben und im Code markieren. Es kann jedoch sein, dass Google anstelle Deiner Vorgaben Passagen Deines Contents zusammenfügt. Die Snippets kannst Du beispielsweise mit Bewertungssternen, Öffnungszeiten, Preisen, Veranstaltungen, Produkten etc. erweitern. Fertig ist Dein Rich Snippet.

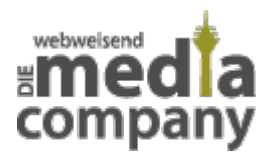

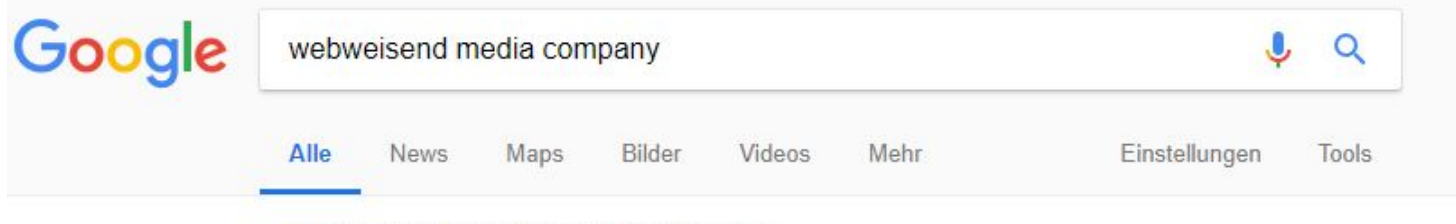

Ungefähr 12.000 Ergebnisse (0,74 Sekunden)

## Internetagentur Düsseldorf Full-Service – Webweisend Media Company

#### https://www.media-company.eu/ v

Innovation trifft auf Kreativität - WEBweisendes Online Marketing und Webdesign - bereits über 600 erfolgreich realisierte Projekte - jetzt einsteigen.

Beispiel eines Rich Snippets

#### Kontakt

Wenn Sie den Button "Senden" betätigen, erklären Sie damit ...

#### https Archive - Media ...

Was ist HTTPS / SSL Verschlüsselung? Was ...

#### Agentur

Agentur. Unsere Schaltzentrale. Wir stehen für Entwicklung ...

Weitere Ergebnisse von media-company.eu »

## suchen wir stets nach ...

Karriere

Impressum der Media ... Die Impressumsangaben der Media Company aus Düsseldorf ...

Als Internet- und Marketingagentur

#### Sitemap

Alle Inhalte unserer Webseite im Überblick - Projekte, Leistungen ...

#### Die

Ergänzungen kannst Du – im Gegenteil zu Featured Snippets – im Code **kennzeichen**. Google filtert diese strukturierten Daten heraus und spielt sie gegebenenfalls aus. Rich Snippets sind nicht an Keywords oder -phrasen gebunden, sondern an die URL. Daher kann es **mehrere** organische Suchergebnisse mit Rich Snippets geben.

Der

**Knowledge Graph** oder auch Knowledge Panel ist eine **Informationsbox**, die alle relevanten Fakten zu Menschen, Orten und anderen Themen übersichtlich und grafisch zusammenstellt. Dieses Infochart befindet sich rechts **neben den organischen Suchergebnissen**. Als Datenquellen dienen oft Wikipedia, Wikidata, Freebase und andere

offizielle Seiten.

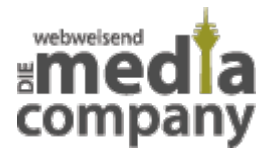

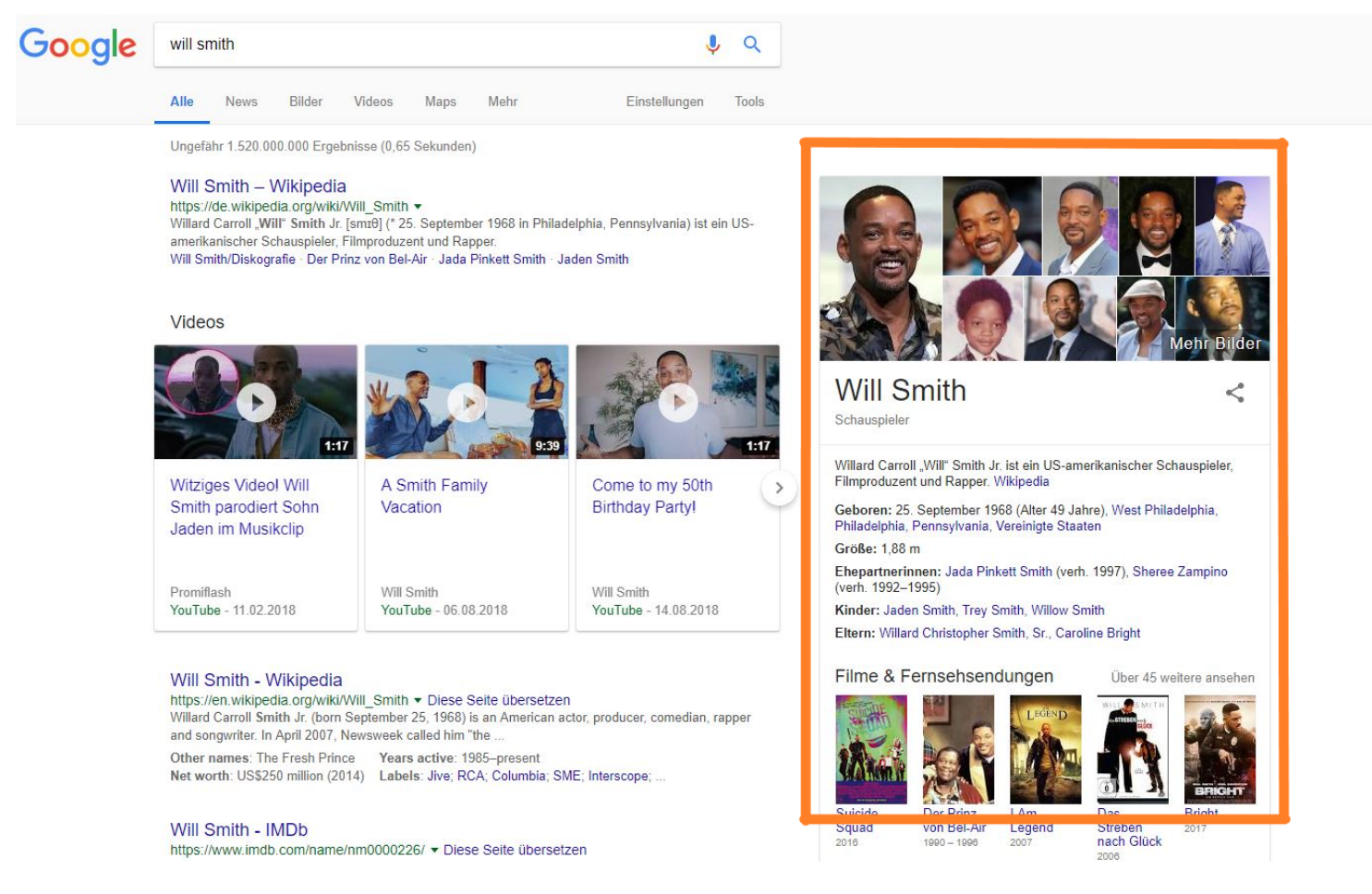

## Beispiel eines Knowledge Graphs

#### Bei

Unternehmen ist der Knowlegde Graph recht unbeliebt, da die Suchanfragen **komplett** durch Google **beantwortet** werden. User müssen die Suchmaschine nicht einmal verlassen. Dies wirkt sich **negativ** auf den Traffic der Webseiten aus.

## **FEATURED SNIPPETS – EIN ZUKUNFTSAUSSCHNITT**

Nicht nur durch Werbeanzeigen wie Google Ads oder durch organisches Ranking kannst Du auf Dich und Deine Webseite aufmerksam machen und mehr Traffic erzielen. Mit Featured Snippets gewinnst Du die **Pole Position** und somit den höchsten Ranking Spot.

Allerdings

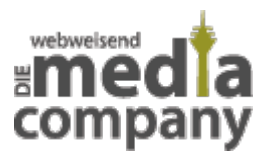

sind Featured Snippets in Bezug auf das Erscheinen und Verschwinden sehr **unbeständig**: mal werden Antwortboxen zu bestimmten Keyphrasen angezeigt, mal nicht. Auch ist es nicht sicher, die begehrte Position 0 langfristig zu halten. **Suchmaschinenoptimierung** (SEO) hilft Dir, wie bei der organischen Suche, Dein Ranking und somit Deine Chance auf ein Featured Snippet zu erhöhen.

## **Hast**

Du ein Featured Snippet für Dich gewonnen, bist aber nicht mit der CTR zufrieden oder sie ist sogar gesunken, kannst Du **Änderungen** an Deinem Content vornehmen: z.B. Umordnen von Informationen für Listen und Tabellen, um Daten zu priorisieren und Klickanreiz zu bieten. Halte die Änderungen jedoch so klein wie möglich, da Du sonst Deine Position 0 gefährdest. Im Endeffekt geht es um **viel recherchieren und austesten** – schaue wann und welche Featured Snippets zu den jeweiligen Keyphrasen angezeigt werden und optimiere Deinen Content dementsprechend.

### Die

Entwicklung von Featured Snippets im US-amerikanischen Markt lässt darauf schließen, dass es auch in Deutschland **vermehrt** zum Einsatz der Antwortbox kommen wird. Auch die **Zunahme der Sprachsuche** lässt weitere Updates des Google Algorithmus erwarten. Mittels schema.org kannst Du Deine Webseite auf Voice Search optimieren. Die speziellen Code Befehle gibt es zur Zeit lediglich in den USA, es dürfte allerdings **nicht all zu lang dauern**, bis es auch hier möglich ist.

Auch wenn zur Zeit eine Markierung des Contents im Quellcode nicht garantiert, dass diese Inhalte für Featured Snippets verwendet werden, ist es dennoch **ratsam** Deinen Content für Google zu strukturieren und relevante Passagen zu highlighten.

Du hast noch Fragen oder möchtest Dein Google Ranking verbessern? Deine **[SEO-Experten](https://www.media-company.eu/online-marketing/seo-agentur-duesseldorf.php)** helfen Dir dabei. Melde Dich einfach bei uns!

## [Kontakt aufnehmen](https://www.media-company.eu/kontakt.php)